**Department of Computer ScienceUniversity of Cyprus**

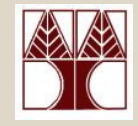

#### **EPL342 –Databases**

#### Lecture 17: SQL DML IV SQL Structured Query Language(Chapter 8.5.5-8.6, Elmasri-Navathe 5ED)

#### ∆ιδάσκων**:** Παναγιώτης Ανδρέου

http://www.cs.ucy.ac.cy/courses/EPL342

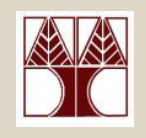

# Περιεχόµενο ∆ιάλεξης

#### Ολοκλήρωση ∆ιάλεξης **16.** Κεφάλαιο **8.5.5-8.6: SQL DML I**ΙΙ

- Εντολή Μετονοµασίας **AS** σε SQL
- •Προχωρηµένες Συνενώσεις σε SQL (**JOINS**)
- Συναθροιστικές Συναρτήσεις σε SQL (**COUNT, MAX, MIN, AVG, SUM),**
- Εντολή Οµαδοποίησης (**GROUP-BY**) και Εντολή Επιλογής-µετά-από-Οµαδοποίηση (**HAVING**) σε**SQL**
- Εντολές Εισαγωγής/∆ιαγραφής/Ενηµέρωσης (**INSERT / DELETE / UPDATE**) σε SQL,

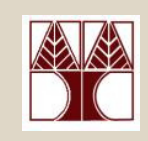

- Σε πολλές περιπτώσεις θέλουµε να εφαρµόσουµε τα αποτελέσµατα συναθροιστικών συναρτήσεων σε υποοµάδες πλειάδων σε µια σχέση.
	- – Μέλη υποοµάδας**:** Πλειάδες που έχουν την ίδια τιµή στο/α γνωρίσµατα οµαδοποίησης, π.χ.,
	- – Παραδείγµατα:
		- Εύρεση Μέσου Όρου Μισθών ανά Τµήµα (Dno).
		- Εύρεση Τµήµατος /ων µε Μέσο Μισθό πάνω από 50000.

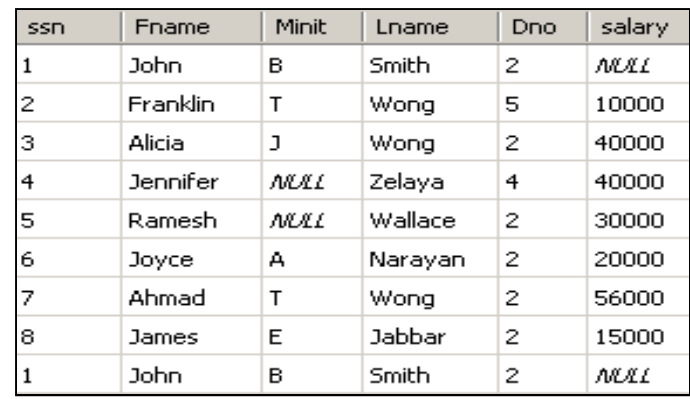

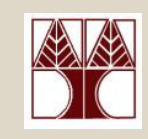

- Για την υλοποίηση της οµαδοποίησης σε SQL εκτελείται πρώταη συνάρτηση συνάθροισης σε κάθε υποοµάδα ανεξάρτητα**.**
	- –Γίνεται χρήση της εντολής **GROUP BY**
	- –Π.χ., Εύρεση Μέσου Μισθού ανά τµήµα
- Στην συνέχεια µπορεί να χρησιµοποιηθεί και ένα φιλτράρισµα των αποτελεσµάτων βάσει της υποοµάδας οµάδας.
	- –– Γίνεται χρήση της εντολής<br>———————————————————— **HAVING**
	- –Π.χ., Φιλτράρισµα Αποτελεσµάτων Μέσων Μισθών > 50,000

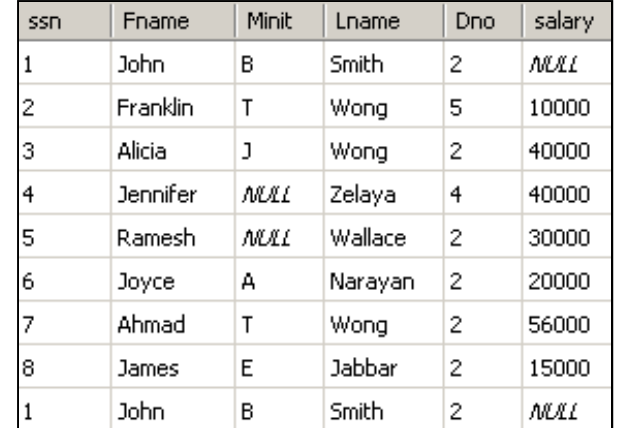

### Εννοιολογική Εκτέλεση Ενός SQL Μπλοκ

- Ας δούµε λίγο καλύτερα µε ποια σειρά εκτελείται ένα SQL µπλοκ σε ένα αφαιρετικό **(**εννοιολογικό**)** επίπεδο.
- •Η περιγραφή αυτή είναι σε εννοιολογικό επίπεδο**,**  εποµένως το πλάνο εκτέλεσης **(query plan)** της επερώτησης στα παραδείγµατα ∆ΕΝ θα είναι βέλτιστο.
- •Η πραγµατικό πλάνο εκτέλεσης εναπόκειται αποκλειστικά στην βάση δεδοµένων.
	- Αυτή η δουλειά διεκπεραιώνεται από τον βελτιστοποιητήεπερωτήσεων **(query optimizer)**ο οποίος έχει µεγάλη πολυπλοκότητα.
		- Μια υλοποίηση του σε εµπορική βάση λέγεται ότι πήρε 50 ανθρωποχρόνια εργασίας.
- Θεωρούµε ότι η βάση µας είναι ένας ή περισσότεροι πίνακες αποθηκευµένοι στον δίσκο χωρίς άλλες δοµές **δεδομένων** (ευρετήρια αναζήτησης, κτλ).
- ΕΡΔΟΥΣΟΥΣΤΑΙ ΤΟ ΠΑΣΟΥΛΟΣΤΑΙ Ο ΠΑΤΑΒΙΑΙΑΙ ΤΟ ΠΑΤΑΒΙΑΙΑΙ ΤΟ ΠΑΤΑΙ<br>Καλύτερα επισ**ράγεται από με το με**περώτηση. •Η περιγραφή αυτή θα µας επιτρέψει να καταλάβουµε

### Εννοιολογική Εκτέλεση Ενός SQL Μπλοκ

- Ένα µπλοκ επερώτησης SQL αποτελείται από έξι όρους (clauses) οι οποίοι εκτελούνται (σε λογικό επίπεδο) όπως φαίνεται πιο κάτω:
	- **6) SELECT** <Attribute(s) AS Alias(s)> **3)**  Αgg1 AS Alias, …AggN as Alias
	- **1) FROM** <table(s)>
	- **2)** [**WHERE** <condition>]
	- **3)** [**GROUP BY** <grouping attribute(s)>]
	- **4) [HAVING** <group condition>]
	- **5)** [**ORDER BY** <attribute list>]
- Ένα Query εκτελείται εννοιολογικά µε την ακόλουθη σειρά:
	- **1. FROM:** Συνένωσε (ή Καρ. Γιν) τους πίνακες του table-list <sup>π</sup>.χ., FROM Employee E, Department D
	- **2. WHERE:** ∆ιάσχισε Γραµµικά τον Πίνακα που παράγεται στο βήµα<sup>1</sup> αποτιµώντας την έκφραση <condition> σε κάθε πλειάδα. <sup>π</sup>.χ., WHERE E.Dno=D.Dnumber and D.Dname="Research"

#### Εννοιολογική Εκτέλεση Ενός SQL ΜπλοκDno, SSN, Sal 1, E1, 10000 2, E2, 12000 1, E3, 15000 2, E4, 20000....**TEMP1**

Έστω το ενδιάµεσο αποτέλεσµα**: TEMP1(DNO, SSN, Salary)**

- **3. GROUP BY:** ∆ιάσχισε γραµµικά το TEMP1, οµαδοποιώντας τα αποτελέσµατα βάσει του grouping attribute(s) και υπολογίζοντας για κάθε οµάδα τα αιτούµενα συναθροιστικά αποτελέσµατα: **TEMP2**
	- –MAX, MIN, COUNT, SUM: Υλοποιούνται με μια μεταβλητή ανά ομάδ<mark>α</mark>
	- –AVG = SUM / COUNT

#### <sup>π</sup>**.**χ**., GROUP BY DNO**

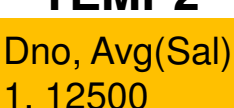

2, 16000 …..

Έστω το ενδιάµεσο αποτέλεσµα**: TEMP2(DNO, AVG(salary))**

**4. HAVING:** ∆ιάσχισε γραµµικάτo **TEMP2** εφαρµόζοντας το <group condition> πάνω σε κάθε πλειάδα.

#### <sup>π</sup>**.**χ**., HAVING AVG(Salary)>15000**

- **5. ORDER BY:** Ταξινόµησε τα αποτελέσµατα βάσει της συνθήκης <sup>π</sup>**.**χ**., ORDER BY AVG(Salary)**
- **EPL342: Databases - Demetris Zeinalipour © (University of Cyprus)6. SELECT:** Πρόβαλε τα αιτούµενα γνωρίσµατα (από το **TEMP2)**  εφαρµόζοντας τα σχετικά aliases στα απλά γνωρίσµατα. <sup>π</sup>**.**χ**., SELECT DNO** (θυµηθείτε ότι τα γνωρίσµατα του ORDER BY δεν χρειάζεται να εµφανίζονται στο SELECT)

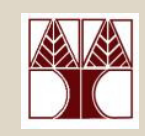

- • **Query 20:** Για κάθε department, ανάκτησε το department number, τον αριθµό των employees στο εν λόγω department, και τον µέσο µισθό τους.
	- Q20: SELECT **DNO,** COUNT (\*), AVG (SALARY)FROM EMPLOYEEGROUP BY DNO
- Εννοιολογική Εκτέλεση Επερώτησης**:**
	- –Η βάση εκτελεί µια γραµµική διέλευση του πίνακα Employee.
	- – Για κάθε πλειάδα, βρίσκει το **DNO** της πλειάδας, βάσει του οποίου αυξάνει τους ακόλουθους µετρητές:
		- **A. TUPLE\_COUNT[DNO]**,
		- **B. SALARY\_SUM[DNO],**
		- **C. SALARY\_COUNT\_NONULLS[DNO]**,
	- **16-8**–Στο τέλος τυπώνει για κάθε **DNO** τα ακόλουθα: **Dno, <sup>A</sup>**, **B/C**

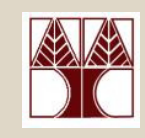

SELECT **DNO,** COUNT(\*) AS Count, AVG(SALARY) AS AVG\_SalaryFROM EMPLOYEE**GROUP BY** DNO

Εάν δεν υπάρχει GROUPBY, τo SELECT µπλοκ εδώ δεν δουλεύει (λόγω της ύπαρξης του DNO).

#### EMPLOYEE

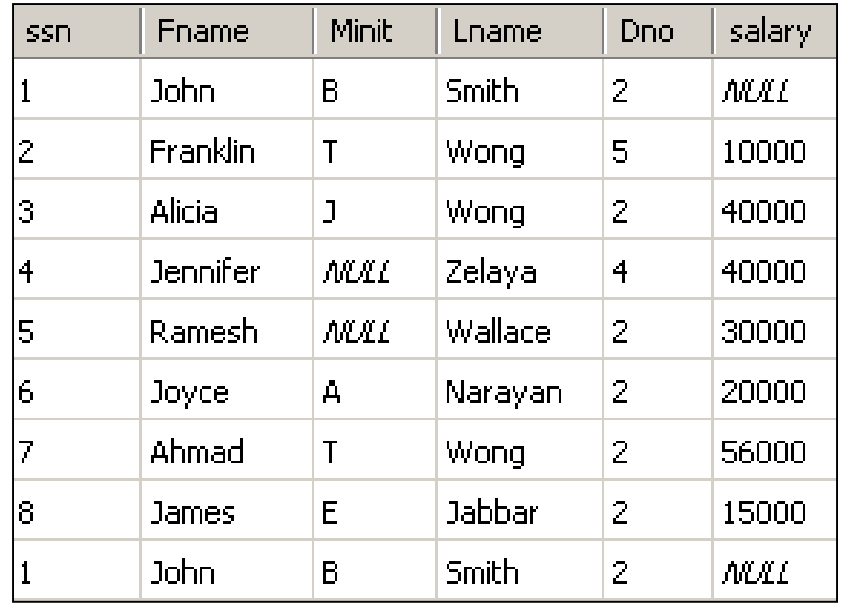

Για το Department DNO=2 (40K + 30K+20K+56K+15K) / **5**

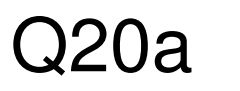

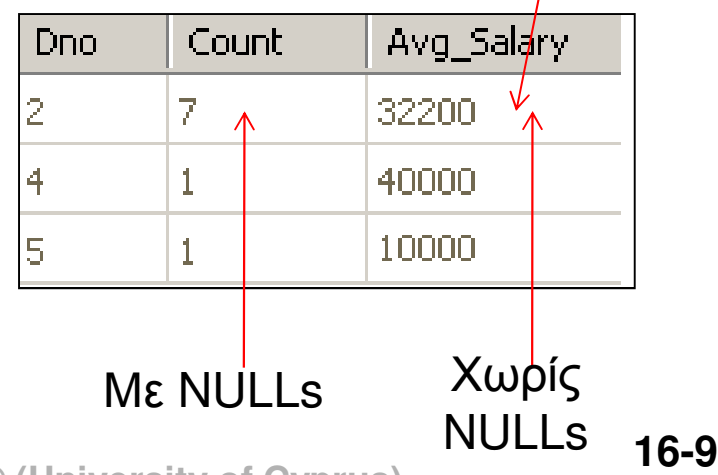

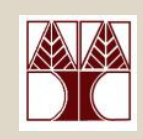

SELECT **DNO,** COUNT(\*) AS Count, AVG(SALARY) AS AVG\_SalaryFROM EMPLOYEE

**GROUP BY** DNO, SSN

 $\rightarrow$   $\cdots$ Σωστό, Χωρίς Ιδιαίτερο Νόηµα ωστόσο

--Σηµειώστε ότι προβάλλεται µόνο το DNO

EMPLOYEE

|              |               |              | FMPLOYFF      |                |              |
|--------------|---------------|--------------|---------------|----------------|--------------|
| ssn.         | Fname         | Minit        | Lname         | Dno.           | salary.      |
|              | John.         | $\mathsf{B}$ | <b>Smith</b>  | $\overline{2}$ | <b>INKAL</b> |
| $\mathbb{Z}$ | Franklin      |              | Wong          | 5              | 10000        |
| З            | <b>Alicia</b> | נ            | Wong          | $\overline{2}$ | 40000        |
| 14           | Jennifer      | <b>MAL</b>   | Zelaya        | $\overline{1}$ | 40000        |
| 15           | Ramesh        | <b>MAL</b>   | Wallace       | $\overline{2}$ | 30000        |
| Iб           | <b>Joyce</b>  | A            | Narayan       | 2              | 20000        |
|              | Ahmad         |              | Wong          | $\mathbb{Z}$   | 56000        |
| 18.          | James         | E            | <b>Jabbar</b> | $\mathbb{Z}$   | 15000        |
|              |               |              |               |                |              |
|              | John.         | В            | <b>Smith</b>  | 2              | <b>h</b> wat |

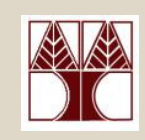

- Επισηµάνσεις**:**
	- 1. Το SELECT περιλαµβάνει Aggregates (ΜΙΝ, ΜΑΧ, κτλ **)ή** γνωρίσματα που εμφανίζονται και στο GROUP BY,<br>π.ν. π.χ.,
		- • ΟΡΘΟ**(**χωρίς ιδιαίτερη λογική**):** SELECT **dno** FROM EMPLOYEE GROUP BY **dno, ssn** -- προηγούµενο παράδειγµα
		- ΟΡΘΟ(χω  $\bullet$ **(**χωρίς ιδιαίτερη λογική**):** SELECT **dno, ssn** FROM EMPLOYEE GROUP BY **dno,ssn**
		- ΛΑΘΟΣ**:** SELECT **dno, ssn** FROM EMPLOYEE GROUP  $\bullet$ BY **dno** -- αυτό διότι το **ssn** δεν προβάλλεται στο ενδιάµεσο αποτέλεσµα του Group By Count
	- 2. Εάν υπάρχει **NULL** στο γνώρισµα**ομαδοποίησης** τότε τα ομαδοποιημένα<br>∝ποτελέσματα ευφανίζονται σε μια νέα αποτελέσµατα εµφανίζονται σε µια νέα επιπλέον οµάδα.

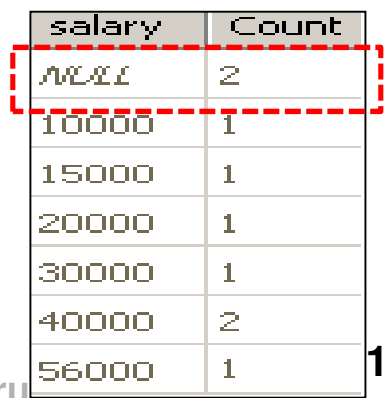

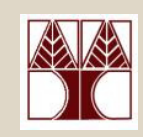

 Query 21: Για κάθε project, ανάκτησε το project number, •project name, και τον αριθµό των employees που δουλεύουν πάνω στο εν λόγω project.

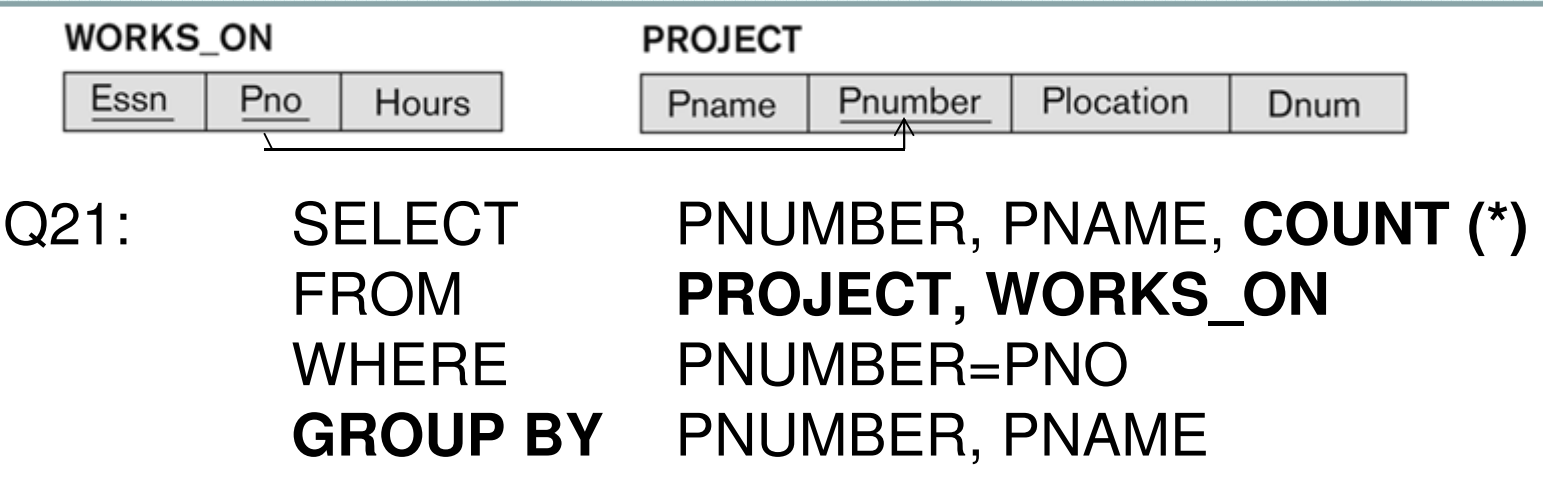

 Εξάσκηση**:** Περιγράψετε εννοιολογικά πως θα εκτελεστεί η πιο πάνω επερώτηση (µε βάσει την λογική που περιγράψαµε νωρίτερα)

#### Επιλογή µετά από Οµαδοποίηση (HAVING)

- •Ο όρος **HAVING**, χρησιµοποιείται όταν θέλουµε να επιλέξουμε ένα **υποσύνολο** ενός ομαδοποιημένου αποτελέσµατος βάσει συνθήκης.
- •Π.χ., επιλογή των DΝΟ µε µέσο µισθό πάνω από 35,000

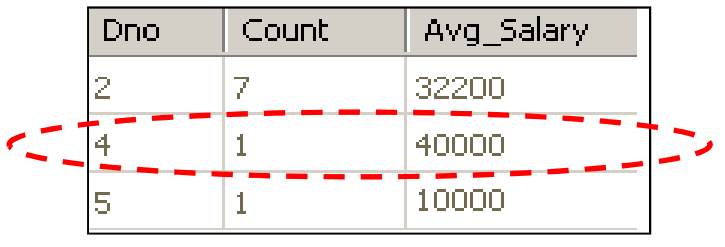

#### Επισηµάνσεις

- Το **HAVING** έχει αντίστοιχη λειτουργία µε το **WHERE**, µόνο που η $\bullet$ συνθήκη επιλογής είναι πάνω σε οµάδες παρά σε επί µέρους πλειάδες.
- $\bullet$  Τα γνωρίσµατα που εµφανίζονται στο **HAVING** πρέπει οπωσδήποτε να εµφανίζονται στο **GROUP BY** (θυµηθείτε τα βήµατα της εννοιολογικής εκτέλεσης επερωτήσεων)
	- **EPL342: Databases - Demetris Zeinalipour © (University of Cyprus)** Π.χ., **HAVING AVG(Salary)>35000**

#### Επιλογή µετά από Οµαδοποίηση (HAVING)

• **Query 22:** Για κάθε **project** πάνω στο οποίο δουλεύουν περισσότεροι από **<sup>2</sup>employees**, ανάκτησε το **project number**, **project name**, και τον αριθµό των **employees**  που δουλεύουν πάνω στο project αυτό.

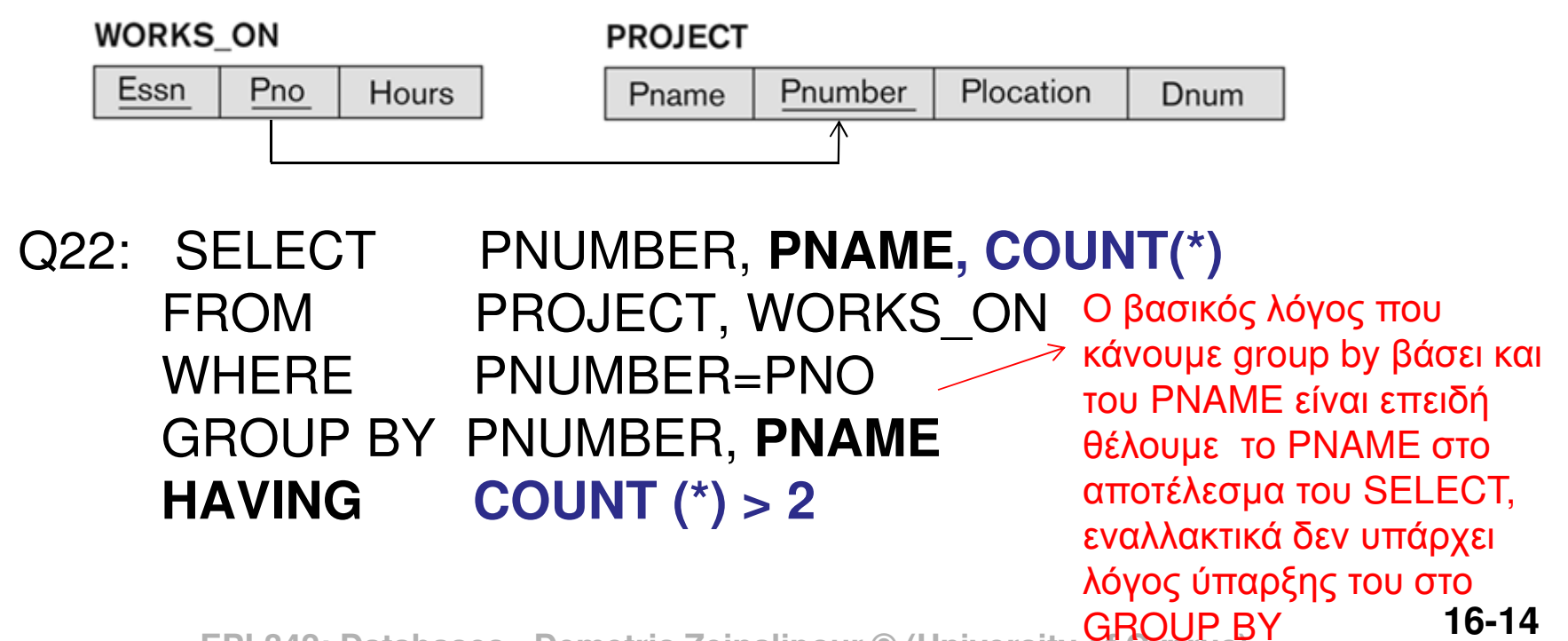

#### Αλλάζοντας την Κατάσταση µις Βάσης µε SQL

- Μέχρι στιγµής είδαµε τα ακόλουθα:
	- –Ορισµός ∆οµής Βάσης µε **SQL-DDL (CREATE)**
	- –Μεταβολή ∆οµής Βάσης µε **SQL-DDL (ALTER/DROP)**
	- –Ορισµός Επερωτήσεων µε **SQL-DML (SELECT…)**
- Ήρθεη ώρα να δούµε πως µπορούµε να µεταβάλουµε την κατάσταση µιας βάσης µε εισαγωγές, διαγραφές, και ενηµερώσειςπλειάδων σε SQL-DML.
- Θα µελετήσουµε τις εντολές **INSERT**, **DELETE**, and **UPDATE** της SQL:99 αλλά και κάποιες εξειδικευµένες εντολές της **TSQL**.

- H εντολή **INSERT** εισάγει µιαή περισσότερες πλειάδες σε •µια υφιστάµενη σχέση **INSERT [INTO] <table-name> [(<column-list>)]VALUES (<data values>) [, (<data values>)] [, …n];**
- •Π.χ., **INSERT INTO** EMPLOYEE(surn,name,ssn,age) **VALUES** ('Name', 'Lastname', **748797**, 34);
- Επισηµάνσεις**:**
	- – Εάν δεν οριστεί το **(<column-list)** τότε πρέπει:
		- 1.Να οριστούν τα **(<data values>)** για ΌΛΑ τα γνωρίσµατα, **KAI**
		- 2.Να δοθούν τα (<data values>) µε την ίδια σειρά όπως αυτά ορίστηκαν κατά την **CREATE TABLE** εντολή
		- **EPL342: Databases - Demetris Zeinalipour © (University of Cyprus)**• <sup>Π</sup>.χ., INSERT INTO EMPLOYEE VALUES (**748797**, 'Name','Lastname',34);

- Εισαγωγή Τιµών για Συγκεκριµένα Πεδία**:** •
	- Εάν το επιτρέπουν οι περιορισµοί του πίνακα, τότε µπορεί να γίνει εισαγωγή υποσυνόλου πεδίων, π.χ.,
		- **INSERT INTO EMPLOYEE(ssn) VALUES (7);**
		- Σε αυτές τις περιπτώσεις τα υπόλοιπα πεδία είτε µένουν **NULL**ή αυτάπαίρνουν τις αντίστοιχες **DEFAULT** τιµές τους.
- Επισηµάνσεις για **TSQL**:
	- Πεδία τύπου **IDENTITY** σε TSQL ∆ΕΝ πρέπει να µην δηλώνονται ρητά στο INSERT εφόσον αυτά θα συµπληρωθούν αυτόµατα.
		- •INSERT INTO dbo.Tab(name) VALUES ('SomeName') -- Εισαγωγή ∆εδοµένων.
		- •SELECT @@IDENTITY; -- Εξεύρεση Τελευταίας Εισαχθείσας IDENTITY (@@ : system function)
	- Εισαγωγή Πολλαπλών Εγγραφών**:** H TSQL'08 (OXI σε παλιότερες εκδόσεις) προσφέρει την δυνατότητα εισαγωγής πολλαπλών πλειάδων µε µια εντολή INSERT, δηλ., INSERT INTO EMPLOYEE **VALUES**

 **EPL342: Databases - Demetris Zeinalipour © (University of Cyprus)('a','b',7,34), ('a','b',8,30), ('a','b',9,24), ('a','b',10,22);**

- • Παράδειγµα**:** Υποθέστε ότι θέλετε ναδημιουργήσετε ένα **νέο πίνακα** ο οποίος θα έχει<br>νια κάθε department το **pame, number of**  για κάθε department το **name**, **number of employees**, και το άθροισµα των **salaries.**
- ΒήµαΑ**:** ∆ηµιουργία Πίνακα **DEPTS\_INFO** U3A: CREATE TABLE **DEPTS\_INFO**(DEPT\_NAME VARCHAR(10), NO\_OF\_EMPS INTEGER, TOTAL\_SAL INTEGER);
- • ΒήµαΒ**:** Εισαγωγή ∆εδοµένων στον **DEPTS\_INFO**U3B: **INSERT INTO** DEPTS\_INFO (DEPT\_NAME,<br>NO\_OF\_EMPS, TOTAL\_SAL)<br>EROM DEPARTMENT, EMPLOYEE FROM DEPARTMENT, EMPLOYEE WHERE DNUMBER=DNO<br>GROUP BY DNAME ; GROUP BY DNAME ;Σηµείωση**:** Εδώ το INSERT είναι ολόκληρο SELECT µπλοκ

- • Σηµειώστε ότι στο προηγούµενο παράδειγµα, ο πίνακας DEPTS\_INFO ∆ΕΝθα είναι ενηµερωµένος σε περίπτωση που μεταβάλλεται είτε ο πίνακας DEPARTMENT ήο πίνακας EMPLOYEE.
- Σε ερχόµενες διαλέξεις θα µάθουµε την έννοια των Όψεων **(Views)** τα οποία µπορούν να διατηρούν «ενηµερωµένο» ένα πίνακα που ορίζεται βάσει άλλων πινάκων.

#### Μαζική Εισαγωγή Δεδομένων σε TSQL (BULK INSERT)

- • Μια εξαιρετικά χρήσιµη εντολή είναι η **BULK INSERT**η οποία εισάγει µαζικά δεδοµένα από αρχεία κειµένου (αντίστοιχα ηΒ**CP (windows command line utility)** εξάγει µαζικά δεδοµένα):
	- –Π.χ., bcp "SELECT FirstName, LastName FROM TABLE ORDER BY LastName" queryout Contacts.txt -c -T
- Στ**o**ν **SQL Server:**
	- **BULK INSERT** OrdersBulk **FROM** 'c:\data.csv' **WITH** (FIRSTROW=2, FIELDTERMINATOR=',', ROWTERMINATOR='\n')

Υποθέστε ότι έχουν προηγηθεί τα ακόλουθα:

- **CREATE TABLE** OrdersBulk(CustomerID INT, CustomerName VARCHAR(32), OrderID INT, OrderDate SMALLDATETIME)
- Το **data.csv** θεωρήστε ότι έχει την ακόλουθη δοµή:
	- # CustomerID,CustomerName,OrderID,OrderDate

1,foo,5,20031101

3,blat,7,20031101

```
5 foobar 00 00011104
```
BULK Insert: http://msdn.microsoft.com/en-us/library/ms188365.aspx

#### Μαζική Εισαγωγή Δεδομένων σε TSQL (OPENROWSET)

H **OPENROWSET** επιτρέπει να αντλήσουµε δεδοµένα από µια άλλη πηγή ( <sup>π</sup>.χ., txt αρχείο, άλλη OLE-DB βάση δεδοµένων, κτλ)

#### Παράδειγµα join µε πίνακα άλλης βάσης

```
USE Northwind ;GO
SELECT c.*, o.*
FROM Northwind.dbo.Customers AS c INNER JOIN OPENROWSET('Microsoft.Jet.OLEDB.4.0', 'C:\Program Files\Microsoft Office\OFFICE11\SAMPLES\Northwind.mdb';'admin';'', Orders) AS o ON c.CustomerID = o.CustomerID ;GO
```
OPENROWSET: http://msdn.microsoft.com/en-us/library/ms190312.aspx

#### Μαζική Εισαγωγή Δεδομένων σε TSQL (OPENROWSET)

H **OPENROWSET** επιτρέπει να αντλήσουµε δεδοµένα από µια άλλη πηγή ( <sup>π</sup>.χ., txt αρχείο, άλλη OLE-DB βάση δεδοµένων, κτλ)

#### Παράδειγµα import από txt αρχείο.

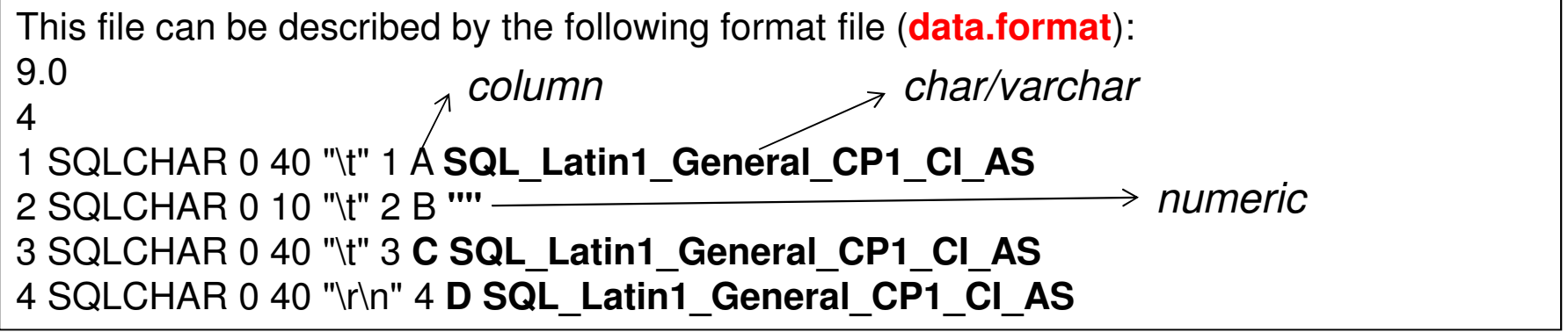

SELECT A,B,C,D FROM OPENROWSET(BULK N'C:\Desktop\data.txt', FORMATFILE = 'C:\Desktop\data.format', FIRSTROW  $= 2,$ ROWS PER BATCH  $= 1)$  AS Document;

**16-22EPL342: Databases - Demetris Zeinalipour © (University of Cyprus)**OPENROWSET: http://msdn.microsoft.com/en-us/library/ms190312.aspx

#### ∆ιαγραφή ∆εδοµένων στην SQL (DELETE)

• H εντολή **DELETE** διαγράφει πλειάδες από µια σχέση βάσει κάποιας ορισµένης συνθήκης:

**DELETE [FROM] <table-name>**

**[WHERE <condition>]**

- •Π.χ., DELETE FROM EMPLOYEE where Dno=5;
- •Επισηµάνσεις
- 1. Εάν δεν οριστεί ο όρος WHERE, τότε σβήνονται ΟΛ**<sup>A</sup>** oλατα δεδοµένα (πλειάδες) µιας σχέσης.
	- •Π.χ., «DELETE FROM EMPLOYEE» (αντίστοιχο αποτέλεσµα µε την TRUNCATE EMPLOYEE µόνο που θα καταγράφεται ένα log record για κάθε διαγραφή)
	- Το **DROP** από την άλλη σβήνει τόσο τα δεδοµένα όσο και το σχήμα της βάσης από τον **κατάλογο του συστήματος**.

#### ∆ιαγραφή ∆εδοµένων στην SQL (DELETE)

#### • Επισηµάνσεις

- 2. Οι κανόνες αναφορικής ακεραιότητας επιβάλλονται απότην βάση κατά την διαγραφή
	- •π.χ., το σύστηµα απαγορεύει την διαγραφή ενός **EMPLOYEE**που αναφέρεται από την σχέση **WORKS\_ON**.
- 3. Δεν υπάρχει η έννοια της **διαγραφής** από **πολλαπλούς** πίνακες**.** Κάθε διαγραφή αναφέρεται σε **1** πίνακα U4A: DELETE FROM EMPLOYEELNAME='Brown' WHERE **Language Struck**
- **Lating Community**  Ωστόσο, εάν ορίζονται Εντολές Ενεργοποίησης Αναφοράς, τότε µια διαγραφή µπορεί να προκαλέσει µια ή περισσότερες αλυσιδωτές διαγραφές
	- • <sup>π</sup>.χ., εάν έχουµε **ON DELETE CASCADE** στην **WORKS\_ON(ssn) (**µε αναφορά στον **EMPLOYEE(ssn))** τότε η διαγραφή ενός **EMPLOYEE** σβήνει και την αντίστοιχη πλειάδα από την **WORKS\_ON**.

### ∆ιαγραφή ∆εδοµένων στην SQL (DELETE)

- Παράδειγμα διαγραφής μέσω Εμφωλευμένης<br>Επερώτησης: Διάνραψε όλους τους Employees •Επερώτησης**:** ∆ιάγραψε όλους τους Employees που δουλεύουν στο τµήµα του Research.
	- – Θυµηθείτε ότι Employee(…,Dno) και Department(Dno,Dname,…)

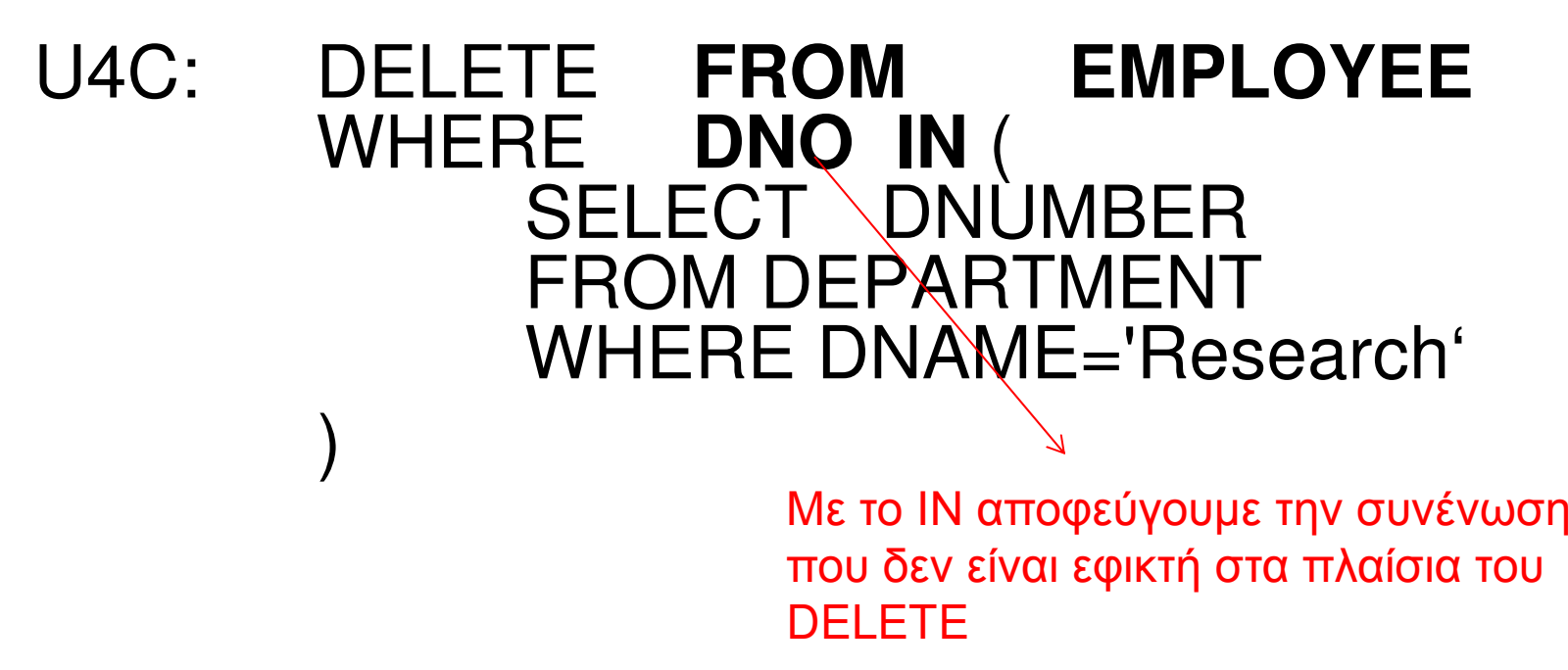

## Ενημέρωση Δεδομένων στην SQL (UPDATE)

• H εντολή **UPDATE** χρησιµοποιείται για να ενηµερώνει την τιµή προκαθορισµένων γνωρισµάτων µιας σχέσης βάσει κάποιας συνθήκης.

**UPDATE <table-name>**

**SET <column>=<value> [,<column>=<value>]**

**[WHERE <condition>]**

Π.χ., UPDATE Employee SET Dno=5 WHERE sex='M';

#### Επισηµάνσεις**:**

- $\bullet$  Το **WHERE** χρησιµοποιείται για να προσδιοριστεί το σύνολο εγγραφών που πρέπει να **ενημερωθεί**
- • Το **SET** προσδιορίζει τα γνωρίσµατα που πρέπει να ενηµερωθούν και την νέα τους τιµή.
- $\bullet$ Η ενηµέρωση γίνεται σε 1 σχέση (όχι πολλές) ταυτόχρονα.
- •Οι κανόνες ακεραιότητας επιβάλλονται αυτόµατα

#### Ενημέρωση Δεδομένων στην SQL (UPDATE)

• Παράδειγµα**:** Ενηµέρωσε το **PLocation** του Project µε αριθµό **<sup>10</sup>** σε **'Bellaire'**. Επίσης, ενημέρωσε το **Dnum** του εν λόγω project number<br>σε **5** σε 5.

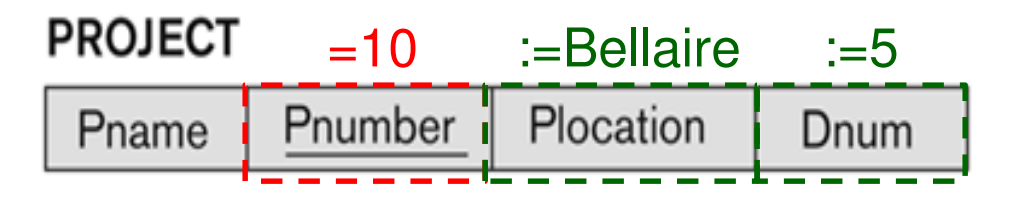

U5: UPDATE PROJECT SET PLOCATION = **'**Bellaire**'**, DNUM=5WHERE PNUMBER=10

## Ενημέρωση Δεδομένων στην SQL (UPDATE)

- Σηµείωση**:** To UPDATE µπορεί να δηµιουργηθεί βάσει πολλών πινάκων αλλά η **τελική ενημέρωση**<br>νίνεται μόνο σε 1 πίνακα γίνεται µόνο σε 1 πίνακα.
- • Παράδειγµα**:** ∆ώσε σε όλους τους employees στο'Research' department μια αύξηση 10% στον<br>υισθό µισθό.ΝέοΠαλαιό salary

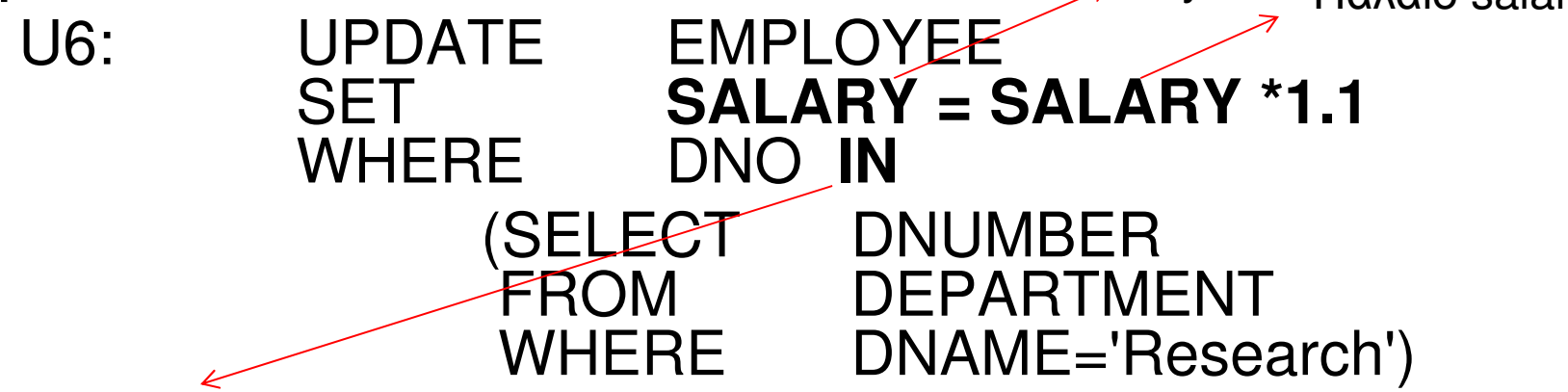

Και πάλι, με το ΙΝ αποφεύγουμε την συνένωση που<br>Σειρέναι εφυσά στα πλαίτια τος UPD ΔΤΕ δεν είναι εφικτή στα πλαίσια της UPDATE

## Ενηµέρωση ∆εδοµένων στην SQL (INSERT/UPDATE/DELETE)

#### Γενικές Επισηµάνσεις

- Μια Ενηµέρωση **(UPDATE)** αποτυγχάνει εάν παραβιαστούν κανόνες και περιορισµοί πουέχουν οριστεί, δηλ.,
	- –– Περιορισμοί, Αναφορικής Ακεραιότητας, CHECK, NULL,<br>Γεννιβατότητα προσετον τύπους, συµβατότητα-προς-τον-τύπo, κτλ.
	- $\mathcal{L}$  and  $\mathcal{L}$  and  $\mathcal{L}$  and  $\mathcal{L}$ –– Σε αυτές τις περιπτώσεις **ακυρώνονται ΟΛΕΣ** οι<br>Σεχριμερώσεις μέχρι το τελευταιο GO (όνι μόνο αυ ενηµερώσεις µέχρι το τελευταιο GO (όχι µόνο αυτή που προκάλεσε την παραβίαση).
- H Ενηµέρωση (UPDATE) **Primary Keys** πρέπει να γίνεται με μεγάλη **προσοχή** εφόσον αυτή ενδέχεται να προκαλέσει<br>αλμαιδωτές αλλανές στην κατάσταση της βάσης αλυσιδωτές αλλαγές στην κατάσταση της βάσης.